# **Meno** *Lui*

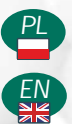

*INSTRUKCJA OBSŁUGI*

*EN USER'S MANUAL*

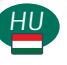

*HASZNÁLATI UTASÍTÁS*

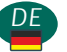

*BENUTZERHANDBUCH*

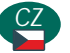

*UŽIVATELSKÝ MANUÁL*

neno

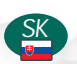

*POUŽÍVATE SKÁ PRÍRU KA*

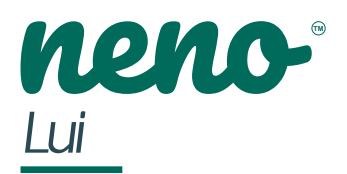

### *INSTRUKCJA OBSŁUGI*

*Dzi kujemy za zakup naszego produktu!* Przy pomocy tego urz dzenia mo esz na bie co monitorować sen lub zabaw swojego dziecka w innym pomieszczeniu, za pomoc aplikacji w telefonie! Niniejsza instrukcja zawiera wszystkie informacje niezb dne do prawidłowego u ytkowania urz dzenia. Przed u yciem nale y zresetowa kamer za pomocą ostrego przedmiotu (np. szpilki).

2

*Przed u yciem urz dzenia zapoznaj się z instrukcją obsługi.*

### 1. ZAWARTO ZESTAWU

- **1.** Niania IP Neno Lui
- **2.** Silikonowe etui w kształcie misia
- **3.** Elastyczny uchwyt
- **4.** Zasilacz + kabel USB
- **5.** Instrukcja obsługi
- **6.** Szpilka do resetowania

### *2. GŁÓWNE FUNKCJE*

- 1. Zdalne sterowanie za pomoc aplikacji
- **2.** Tryb nocny
- **3.** Detektor ruchu
- **4.** Detektor dźwięku
- 5. Moliwo przyciemniania wiatła lampki nocnej
- **6.** Dwukierunkowa komunikacja głosowa
- **7.** Podgląd na żywo
- **8.** Nagrywanie wideo
- **9.** Monitorowanie temperatury w pomieszczeniu
- **10.** Odtwarzanie 3 kołysanek i białego szumu

*PL*

### *3. OPIS PRODUKTU*

- **1.** Reset
- **2.** Gniazdo karty micro SD
- **3.** Czujnik temperatury
- **4.** Czujnik światła
- **5.** Mikrofon
- **6.** Obiektyw
- **7.** Dioda
- **8.** Lampka nocna
- **9.** Gniazdo micro USB
- **10.** Statyw
- 11. Gło niki
- **12.** Etui
- 

*4. WSKAZÓWKI DOTYCZĄCE BEZPIECZEŃSTWA*

### 1. Ostrze eniel

To urządzenie jest zgodne ze wszystkimi odpowiednimi normami dotyczącymi pól elektromagnetycznych i jest bezpieczne w obsłudze pod warunkiem u ywania go w sposób opisany w instrukcji u ytkowania.

2. Przed u yciem urządzenia nale y zawsze dokładnie zapozna się ze wskazówkami podanymi w niniejszej instrukcji.

3. Wymagany jest monta przez osoby dorosłe. Podczas monta u należy trzyma małe części z dala od dzieci.

4. Elektroniczna niania nie zastępuje odpowiedzialnego nadzoru dorosłych. **5.** Nie zezwalaj dzieciom na zabawę kamerą ani akcesoriami. Nie pozwól, aby dziecko wkładało elementy zestawu do ust.

**6.** Nie umieszczaj jednostki monitorującej ani kabli w łó eczku dziecka lub w zasięgu niemowlęcia (w odległo ci co najmniej 1 metra).

7. Je li montujesz na łó eczku, zachowaj odpowiedni<sub>z</sub> odległo od zasięgu dziecka.

8. Przechowuj kable poza zasięgiem dzieci.

9. Nie u ywaj urządzenia w pobliąu wody lub ródła ciepła.

10. U ywaj tylko i wył cznie zasilaczy doł czonych do urządzenia.

**11.** Nie dotykaj styków gniazda zasilania ostrymi lub metalowymi przedmiotami.

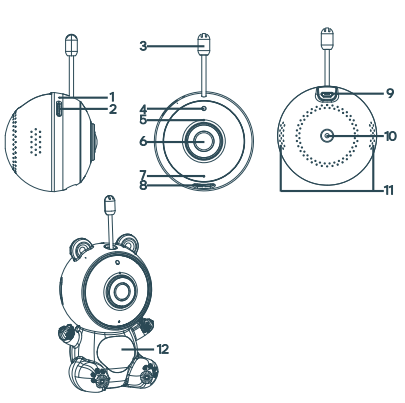

### *5. ROZPOCZĘCIE PRACY Z URZĄDZENIEM*

**1. Pobierz aplikację** Android/iOS: pobierz aplikaci .TuyaSmart" w sklepie Google Play/App Store.

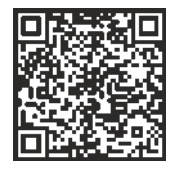

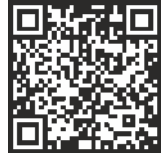

Pobierz w Google Play **Pobierz w App Store** 

**2. Rejestracja i logowanie**

Uruchom aplikaci na swoim smar- onie. Zarejestruj się, a następnie zaloguj się.

**3. Dodaj urządzenie**

• Podł cz kamer i poczekaj, a czerwone wiatło zacznie szybko miga i usłyszysz d wi k.

- Przytrzymaj przycisk resetowania przez 3 do 6 sekund za pomocą doł czonej szpilki i poczekaj, a czerwone wiatło zacznie szybko miga
- Lampka zacznie miga, a następnie usłyszysz dzwięk gongu.
- Kamera jest teraz gotowa do skonfigurowania.
- Upewnij się, e telefon jest połączony z siecią Wi-Fi 2,4 Ghz, do której chcesz podł czy kamer

• Naci nij symbol (+) w prawym górnym rogu aplikacji lub "Dodaj urządzenie" na rodku ekranu głównego wybierz: Nadzór wideo -> Kamera bezp. (Wi-Fi), aby doda sie.

• Upewnij się, e telefon jest podł czony do sieci Wi-Fi, do której będzie podł czone urządzenie. Wprowad swoje hasło do sieci Wi-Fi.

- Post puj zgodnie ze wskazówkami w aplikacji.
- Ł czenie rozpoczyna się. Nie wył czaj kamery Wi-Fi ani telefonu podczas ł czenia.
- Poczekaj a urządzenie zostanie podłęczone.
- Po pomy lnym dodaniu urządzenia, nadaj mu dowolną nazwą w aplikacji.
- Kamera jest gotowa do u ycia.

**4. Powiadomienia** Kliknij przycisk .<sup>...</sup>" Ustawienia -> Ustawienia alarmu wykrywania. Wł cz/wył cz interesuj ce ustawienia.

**5. Usuwanie urządzenia** Na ekranie głównym kliknij urządzenie, które chcesz usuną. Nastepnie kliknij symbol <sub>\*</sub>···<sup></sup>" w prawym górnym rogu ekranu. Stamtad kliknij przycisk **"Usu urządzenie"** u dołu ekranu.

### *6. FUNKCJE APLIKACJI*

**1. Nagrywanie video/funkcja zdjęć**

- Aby nagra wideo, naci nij ikonę kamery w górnej części panelu sterowania.
- Aby zako czy nagrywanie, ponownie naci nij przycisk.

• Aby zrobi zdi cie, naci nij przycisk "aparat". Aby wy wietli zdi cia, naci nij przycisk "galeria".

Zdiecie i wideo zostaną zapisane w aplikacji (iOS) lub w sekcji zdj wideo (Android). Aby obejrze nagrania, naci nij przycisk "Galeria".

Uwaga: jeśli nie masz karty Micro SD w aparacie, przechowywanie w chmurze mo na kupić, naciskając przycisk "Chmura" na dole ekranu głównego.

#### **2. Tryb nocny**

Tryb nocny mo na ustawia utomatycznie, włączy go lub całkowicie wyłączy. Aby zmieni tryb, naci nij ikon "Night mode". Ustawienie domy lne "Auto" oznacza, e widzenie w nocy jest automatycznie kontrolowane przez kamere. Gdy obszar wokół kamery stanie się zbyt ciemny, tryb uruchomi się automatycznie. Gdy obszar wokół kamery znów będzie jasny, tryb zostanie automatycznie wyłączony.

#### 3. D wi k dwukierunkowy

Aby wł czy d wi k dwukierunkowy, naci nij ikonę "Słuchawka". Gdy przycisk jest pomara czowy, mo esz komunikowa z osobą będącą w obszarze monitoringu kamery. W tym samym czasie mo esz tak e słysze dowolne d wi ki z wideo na ywo z kamery.

### 4. Wykrywanie ruchu i dwiku

Kamera wykorzystuje czujniki podczerwieni, gdy obiekt pojawi się w obszarze wykrywania. Wykrywa również dzyjek, dzięki czemu możesz usłyszeć, czy Twoje dziecko płacze. Powiadomienia push b d wysyłane na Twój telefon po wykryciu ruchu lub dwi ku.

Aby uzyska dostęp do kontroli ustawie alarmu wykrywania, nacienij przycisk ustawie ....". Mo esz równie nacisną przycisk Sound detec on" lub Moon detecon". Co więcej, mo esz równie ustawie przedział czasowy dnia, w którym alarmy zostanį uruchomione, naciskając "Zaplanuj" na tej stronie.

Aby wy wietli filmy nagrane za pomoc wykrywania ruchu, naci nij "Playback" na ekranie głównym. Aby ogląda te zapisane filmy, musisz mie kartą Micro SD w aparacie lub mie wł czoną pamięcy w chmurze.

#### **5. Kolor motywu**

Panel sterowania mo na ustawi na "Tryb jasny" lub "Tryb ciemny". Aby to zmieni naci nij "Kolor motywu", a menu podręczne pozwoli Ci wybra tryb jasny lub ciemny.

#### **6. Tryb prywatny**

Kamera posiada tryb prywatny. Po wł czeniu trybu prywatnego kamera przechodzi w stan u pienia. Mo esz włączy ten tryb z ekranu głównego, naciskając "Private" mode".

#### **7. Tryb nocny**

Kamera posiada funkcie o wietlenia nocnego, którę można przyciemnia "Na głównym ekranie aparatu naci nij "Light", a pojawi się opcje sterowania o wietleniem nocnym. Mo esz dostosowa przyciemnienie z tego ekranu lub ustawi dla niego zegar.

#### **8. Kołysanki i biały szum**

Kamera mo e odtwarza 3 ró ne kołysanki wraz z opcjodtwarzania białego szumu. Aby sterowa t funkcj, na głównym ekranie aparatu przewi palcem w dół i naci nij opci "Lullaby". Stamt d mo esz kontrolować głośność, wybierać piosenki i odtwarza je w pti.

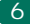

#### **9. Temperatura**

Kamera mo e określię temperaturę pomieszczenia, w którym się znajduje. Aby uzyska dost p do tej funkcji, przewi palcem w dół na głównym ekranie kamery i naci nij Temperature". Stamt d mo esz wy wietli temperatur i ustawi opcje wysłania ostrze enia, je li temperatura osi gnie niepo dany poziom. Mo esz tak e zmieni temperatur na Celsjusza lub Fahrenheita.

#### **10. Centrum sterowania**

Mo esz sterowa funkcjami z obrazu wideo na ywo. Dost pny jest przycisk gło no ci do wyciszania i wył czania wyciszania na ywo. Dostępny jest równie przycisk jako ci wideo, którego można używać do przeł czania między rozdzielczo ci standardową a wysoką. W prawym górnym rogu znajduje się równie przycisk, za pomocą którego można powiększyć lub pomniejszyć obraz.

### 11. Udost pnianie urz dzenia

Aby udostępnie urządzenie innej osobie posiadającej konto w systemie TuyaSmart, naci nij przycisk ustawie "···"-> "Udostępnione urządzenia" -> "Dodaj udostępnianie". Wprowad adres e-mail na koncie TuyaSmart osoby, której chcesz udostępnię kamerę. O trzyma powiadomienie o zaakceptowaniu, a następnie druga osoba będzie miała dostep do podglądu kamery za pośrednictwem aplikacji TuyaSmart na swoim telefonie.

### *7. SPECYFIKACJA*

**Rozdzielczość:** 1080P (1920x1080) **Aplikacja mobilna:** TuyaSmart **Klatki na sekundę:** 1920x1080 15fps, 640x360 15fps **Kąt widzenia:** 100° **Kodek:** H.264 **Zasilanie:** microUSB, 5V 1A **Rodzaj obiektywu:** F3,6 mm, F2.2 **Wi-Fi:** 802.11 b/g/n, 2.4GHz **Tryb nocny:** 3 ukryte diody IR **Temperatura pracy:** -10 do 50 °C **Wsparcie kart microSD:** max 128GB **Waga:** 76g (kamera), 189g (kamera w silikonowym etui) **Wymiary:** 65x65x55mm (kamera), 120x80x50mm (silikonowe etui)

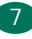

### *8. KARTA GWARANCYJNA*

Produkt obj ty jest 24-miesi czną gwarancj .Warunki gwarancji mo na znale na stronie: **hps:/ neno.pl/gwarancja**

Szczegóły, kontakt oraz adres serwisu mo na znale na stronie: **hps:/ neno.pl/kontakt**

*Specyfikacje i zawarto ć zestawu mogą ulec zmianie bez powiadomienia. Przepraszamy za wszelkie niedogodno ci.*

KGK Trade deklaruje, e urządzenie Neno Lui jest zgodne z istotnymi wymaganiami dyrektywy 2014/53/EU. Pełną treść deklaracji można znale pod linkiem: **hps://neno.pl/download/DOC/deklaracja-CE-Neno-Lui.pdf**

> Umieszczony symbol przekreślonego kosza na śmieci informuje, że nieprzydatnych urzadzeń elektrycznych czy elektronicznych, jego akcesoriów (takich jak: zasilacze, przewody) lub podzespołów (na przykład baterie, jeśli dołączono) nie można wyrzucać razem z odpadami gospodarczymi. Właściwe działania w wypadku konieczności utylizacji urzadzeń czy podzespołów (na przykład baterii) lub ich recyklingu polega na oddanju urzadzenia do punktu zbiórki, w którym zostanie ono bezpłatnie przyjete. Utylizacja podlega wersii przekształconej dyrektywy WEEE (2012/19/UE) oraz dyrektywie w sprawie baterii i akumulatorów (2006/66/WE). Właściwa utylizacja urządzenia zapobiega degradacii środowiska naturalnego, Informacie o punktach zbiórki urzadzeń wydają właściwe władze lokalne. Nieprawidłowa utylizacja odpadów zagrożona jest karami przewidzianymi prawem obowiazującym na danym terenie.

иоис*www.neno.pl inspired by Children, designed by Parents*

*Wyprodukowano w P.R.C. Polska*

*Producent: KGK Trade sp. z o.o. sp. k. Ul. Ujastek 5b 31-752 Kraków*

 $\overline{\mathbb{X}}$  CE

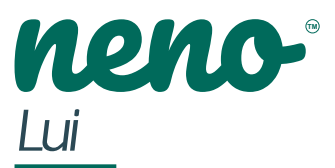

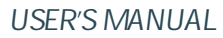

*Thank you for purchasing our product!*

With the help of this device, you can monitor your baby's sleep in a di erent room using a phone App.

This manual contains all the informa on necessary for the correct use of the device. Before start using, we recommend rese ng the camera with a sharp object (such as a pin). *Please read the safety instruc ons before installing the devices.*

9

### *1. THE SET CONTAINS:*

- **1.** Electric nanny IP Neno Lui
- **2.** Silicone case
- **3.** Flexible handle
- **4.** Power supply + USB Cable
- **5.** User Manual
- **6.** Reset pin

### *2. MAIN FEATURES:*

- **1.** Wi-Fi remote controlled through App
- **2.** Night vision
- 3. Mo<sub>o</sub> on detecton
- **4.** Sound detec on
- **5.** Dimmable night light
- **6.** Two-way audio
- **7.** Live video
- **8.** Video recording
- **9.** Detects temperature in a room
- 10. Plays 3 dierent lullabies and white noise

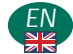

### *3. DESCRIPTION OF THE PRODUCT*

- **1.** Reset Bu™on
- **2.** Micro SD Card Slot
- **3.** Temperature Sensor
- **4.** Light Sensor
- **5.** Built-in MIC
- **6.** Lens
- **7.** Indicator Light
- **8.** Night Lamp
- **9.** Micro USB
- **10.** Tripod
- **11.** Speakers
- **12.** Case

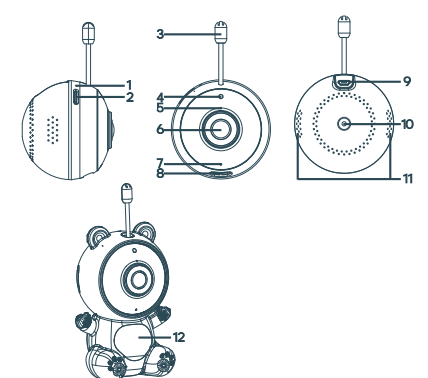

### *4. SAFETY MEASURES*

### **1. Warning!**

This device complies with all applicable standards electromagne c fields and is safe to use provided use it as described in the usage manual. Declara ons of conformity in full, they are available for download on the importer's website: **www.neno.pl.**

2. Before using the device, always read carefully the instrucons given in this user manual.

3. Installa on by adults is required. Children should keep away from the small parts of the device during the assembly.

4. The baby monitor is not a substute for responsible adult supervision.

5. Do not allow children to play with the camera or accessories.

Do not let your child put the components in their mouths.

6. Do not place the monitoring unit or cables in the child's cot or within the reach of the baby (at least 1 meter away).

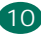

7. If you are mouning on a cot, keep a suit cient distance from the baby's reach. 8. Keep the cables out of the reach of children.

9. Do not use the device near water or a heat source.

10. Use only the power adapters included with the device.

11. Do not touch the power outlet terminals with sharp or metal objects.

### *5. GETTING STARTED*

**1. Download app** Android/iOS: download " TuyaSmart "app on Google Play or App Store.

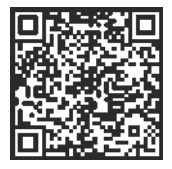

Download in Google Play Download in App Store

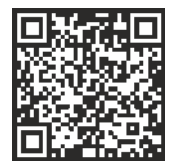

2. Registra on and login

Run the "TuyaSmart" app from your smart phone.

Register and log in.

**3. Add device**

• Plug in the camera and wait for the red light to blink rapidly and you hear a chime.

• Press the reset bu<sup>™</sup>on for 3-6 seconds with the included pin, then release and wait for the red light to blink rapidly. Light will start blinking and you will then hear a chime sound. The Camera is now ready to be set up.

• Make sure the phone is connected to the 2.4 GHz Wi-Fi you want to connect the camera to

• Press the (+) symbol in the top right corner of the app or "Add Device" in the middle of the main screen, and select the Smart Camera from the list of devices to add.

• Make sure the phone is connected to the Wi-Fi network that the device will be connected to. Enter your password for the Wi-Fi network.

• Follow the direcons in the app.

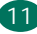

• The connecing process is started. Do not turn o Wi-Fi Camera or phone while connec ng. Wait for connec on process to be completed.

• Al er successfully adding the device, name it whatever you want it to be named in the app. The Wi-Fi camera is ready for use.

**4. Push no fica on** 

Press the "Sengs" bu™on -> "Detecon alarm sengs. Turn on/o no fica ons you desire.

- **5. Remove a device**
- On the home screen, click the device you want to remove.
- Then click on the "..." symbol on the top right of the screen.
- From there, click on the "Remove Device" bu<sup>nv</sup>on at the bo<sup>nv</sup>om of the screen.

### *6. APP FUNCTIONS*

- **1. Video recording/ taking a photo**
- To record video press the "camera" bu<sup>no</sup> at the top of the control panel. To end recording, press the "camera" bu<sup>n</sup>on again.

• To take a photo, press "camera" bu<sup> $m$ </sup>on. To view the photos, press the "gallery" bu<sup>™</sup>nn

The photo and the video will be saved in the APP (iOS) or the photos and video sec on (Android). To view recordings, press the "gallery" bu<sup>n</sup>on.

**Noted:** If you don't have a Micro SD Card in the camera, Cloud Storage Can be purchased by pressing the "Cloud " bu™on on the bo™om of the main screen.

### **2. Infrared Night Mode**

You can set the night mode automa cally, turn it on or o completely. To change the mode, press the "Night mode" icon. The default seng "Auto" means the night vision is automacally controlled by the camera. When the area around the camera becomes too dark, the mode will start automa cally. When the area around the camera is bright again, the mode will be turned o automa cally.

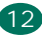

#### **3. Two-way Audio**

To acvate the two-way audio, press the "Speak" bu™on. When the bu™on is orange, you can communicate with the person who is in the monitoring area of the camera. At the same me, you can also hear any sounds in the live camera video.

### 4. Mo. on and Sound Detection

The camera uses infrared sensors when someone/something appears within its detecon area. It also detects sound so you can hear if your baby is crying. Push no fica ons will be sent to your phone once mo on or sound is detected. To access controls of the detecon alarm sengs, press the camera seng bu<sup>n</sup>on at the top right. You can also press the "Moon Detecon" or "Sound Detecon". Moreover, you can also set the me period of the day that the alarms will go o by pressing "Schedule" on this page.

To view the videos recorded via moon detecon, press "Playback" on the main screen. You must have a Micro SD Card in the camera or have cloud storage enabled to view these saved videos.

### **5. Theme Color**

The control panel can be set to "Light Mode" or "Dark Mode". To change this, press "Theme Color" and a pop-up menu will let you select light or dark mode.

### **7. Private Mode**

The camera has a private mode. The camera goes into sleep mode when private mode is turned on. You can ac vate this mode from the home screen by pressing "Private mode".

### **8. Night Light**

The camera has a night light feature that is dimmable.

From the main camera screen, press "Light" and the night ligh ng control op ons will appear. You can adjust the dimmer from this screen or set a mer for it.

### **9. Lullaby's and White Noise**

The camera can play 3 dieferent lullaby songs along with the opon of just playing white noise. To control this feature, on the main camera screen, scroll to the bo<sup>n</sup>/om and press "lullaby". From there, you can control the volume, have the song set on repeat and pick which song you would like the camera to play.

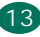

### **10. Viewing Temperature in Room**

The camera can determine the temperature of the room in which it is located. To get to this feature, scroll to the bo™om on the main camera screen and press "Temperature". From there, you can view the temperature and have the camera send an alert if the temperature gets to an undesired level. You can also change the temperature to Celsius or Fahrenheit.

### **11. Hub controls (sound, video quality, zoom in /out)**

You can control the funcons from the live video feed. There is a volume bu<sup>tho</sup>n to mute and unmute live. There is also a video quality bu™on that can be used to switch between standard and fine definion. There is also a bu<sup>t M</sup>on in the upper right corner that you can use to zoom in or out on the material.

### **12. Sharing the Device**

To share access to your camera with someone else's TuyaSmart account, press the camera se ngs bu™on and hit "Share Device". Enter the email on the person's TuyaSmart account that you would like to share the camera with. They will get a no fica on to accept and aller that the other person will have access to view your camera through the TuyaSmart app on their phone.

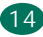

### *7. SPECIFICATIONS*

**Resoluon:** 1080P (1920x1080) Mobile applica on: TuyaSmart **Frames per second:** 1920x1080 15fps, 640x360 15fps **Viewing angle:** 100 ° **Codec:** H.264 **Power supply:** microUSB, 5V 1A **Lens type:** F3.6mm, F2.2 **Wi-Fi:** 802.11 b / g / n, 2.4GHz **Night mode:** 3 hidden IR LEDs **Working temperatures:** -10 to 50 ° C **MicroSD card support:** max 128GB **Weight:** 76g (camera), 189g (camera with silicone case) **Dimensions:** 65x65x55mm (camera), 120x80x50mm (silicone case)

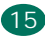

### *8.WARRANTY CARD*

The product is covered by a 24-month warranty. The terms of the guarantee can be found at: h<sup>tm</sup>ps://neno.pl/gwarancja

Details, contact and website address can be found at: **hps:/ neno.pl/kontakt** 

*Specifica ons and contents of the kit are subject to change without no ce. We apologise for any inconvenience.*

KGK Trade declares that this device Neno Lui is compliant with significant requirements of direcve 2014/53/EU. The text of this declara on may be found on the website**:**

h<sup>™</sup>ps://neno.pl/download/DOC/deklaracja-CE-Neno-Lui.pdf

The crossed out trash can symbol indicates that unusable electrical or electronic devices, its accessories (such as power supplies, cords) or components (for example batteries, if included) cannot be disposed of alongside with household waste. In order to dispose of the devices or its components (for example. batteries) deliver the device to the collection point, where it will be accepted free of charge. Disposal is subject to the recast version of the WEEE Directive (2012/19 / EU) and the Directive on batteries and accumulators (2006/66 / EC). Proper disposal of the device prevents degradation of the natural environment. Information about the collection points of the facilities is issued by the competent local authorities. Incorrect disposal of waste is subject to penalties provided for by the law in force in the given area.

neno

*www.neno.pl inspired by Children, designed by Parents*

*Made in P.R.C. Poland*

 $\mathbb{Z}$  CE

 $16$ 

*Manufacturer: KGK Trade sp. z o.o. sp. k. Ujastek 5b 31-752 Cracow*

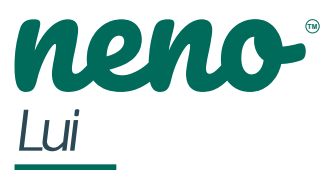

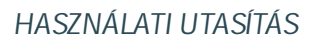

*Köszönjük, hogy megvásárolta termékünket!* Ennek az eszköznek a segítségével folyamatosan figyelemmel kísérhe az alvást vagy a játékot gyermeke egy másik szobában, a telefonján lév alkalmazás segítségével! Ez a kézikönyv a megfelelő m ködéshez szükséges összes információt tartalmazza a készülék használata. Használat el ™alaposan állítsa alaphelyzetbe a fényképez gépet tárgy (pl. csapok).

*HU*

17

*Kérjük, olvassa el a használa utasítást a készülék használata el .*

### *1. KÉSZLET TARTALMA*

- **1.** Neno Lui dada
- **2.** Szilikon tok
- **3.** Rugalmas fogantyú
- **4.** Hálóza adapter + USB kábel
- **5.** Használa utasítás
- **6.** Pin visszaállítása

### **2. PÅBB** JELLEMZI

- **1.** Wi-Fi távirányító az alkalmazáson keresztül
- **2.** Éjszakai mód
- 3. Mozgásérzékel
- 4. Hangérzékel
- **5.** Halványítható éjszakai fény
- **6.** Kérányú hang
- **7.** Élő videó
- **8.** Videó felvétel
- 9. Érzékeli a szoba bi mérsékletét
- 10. 3 különböz altatódalt és fehér zajt játszik le

### *3. TERMÉKLEÍRÁS*

- **1.** Visszaállítás
- **2.** MicroSD kártyahely
- 3. Hőmérséklet -érzékelő
- 4. Fénvérzékel
- **5.** Mikrofon
- **6.** Lencse
- **7.** Dióda
- **8.** Éjjeli lámpa
- **9.** MicroUSB aljzat
- **10.** Állvány
- **11.** Hangszórók
- **12.** Ügy

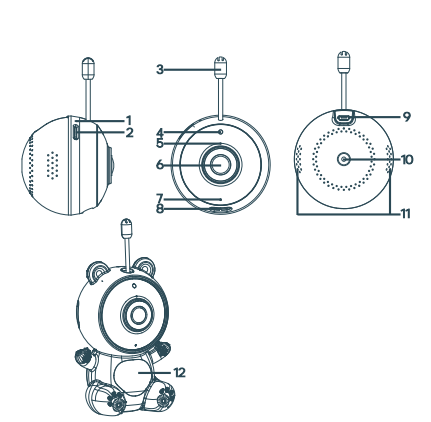

### *4. ÓVINTÉZKEDÉSEK*

**1.** Ez a készülék megfelel az összes vonatkozó elektromágneses szabványnak, és biztonságosan használható, amíg a használa útmutatóban leírtak szerint használják. A teljes verziójú megfelelőségi nyilatkozatok letölthetők az importőr webhelyéről: **www.neno.pl.**

2. Mindig figyelmesen olvassa el az utasításokat, miel ™az ebben a kézikönyvben megado<sup>™</sup> eszközt használja.

3. Feln ™összeszerelés szükséges. Az összeszerelés során tartsa a kis alkatrészeket gyermekekt I távol.

**4.** A bébimonitor nem helye™esí a felel s feln ™felügyeletet.

**5.** Ne engedje, hogy gyerekek játsszanak a kamerával vagy a tartozékokkal.

Ne hagyja, hogy gyermeke a szájába helyezze az alkatrészeket.

**6.** Ne tegye a megfigyel egységet és a kábeleket a babaágyba vagy a baba hatótávolságába (legalább 1 méterre).

**7.** Ha kiságyra szereli, tartsa kellő távolságban a baba elérhetőségét.

8. A kábeleket tartsa gyermekekt l távol.

9. Ne használja a készüléket víz vagy hőforrás közelében.

**10.** Csak a készülékhez mellékelt hálóza adaptereket használja.

11. Ne érintse meg a hálóza aljzat érintkez it éles vagy fém tárgyakkal.

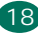

### *5. A GÉP KEZDETE A GÉP KEZDETE*

**1. Töltse le az alkalmazást**

Android / iOS: töltse le a "TuyaSmart" alkalmazást a Google Play / App Store -

ból.

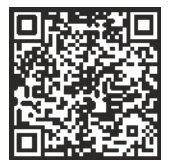

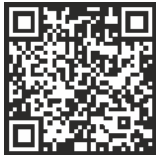

Letöltés a Google Play **Letöltés a App Store** 

**2. Regisztráció és bejelentkezés** Indítsa el az alkalmazást az okostelefonján. Regisztráljon, majd jelentkezzen be.

### **3. Eszköz hozzáadása**

• Csatlakoztassa a fényképez gépet, és várja meg, amíg a piros lámpa gyorsan felvillan, és hangot hall.

• Tartsa lenyomva a visszaállító gombot 3-6 másodpercig a mellékelt tvel, és várja meg, amíg a piros lámpa gyorsan villog. A jelz fény villogni kezd, majd csipogó hangot hall. A kamera most készen áll a konfigurálásra.

- Gy z djön meg arról, hogy a telefon csatlakoztatva van a 2,4 GHz-es Wi-Fi hálózathoz, amelyhez a kamerát csatlakoztatni kívánja
- Nyomja meg a (+) szimbólumot az alkalmazás jobb fels sarkában, vagy az "Eszköz hozzáadása" lehet séget f képerny közepén, és válassza a következ t: Videófelügyelet -> Biztonsági kamera. (Wi-Fi) a hálózat hozzáadásához.

- Kövesse az alkalmazásban megielen utasításokat.
- A csatlakozás megkezd dik. Csatlakozás közben ne kapcsolia ki a Wi-Fi kamerát vagy a telefont. Várja meg, amíg a készülék csatlakoztatva van.
- Miután sikeresen hozzáadta az eszközt, adjon neki bármilyen nevet az alkalmazásban. A fényképez gép most használatra kész.

### **4. Értesítések**

Kantson a "···" Beállítások -> Észlelési riasztási beállítások elemre. Érdekes beállítások engedélyezése / le Itása.

**5. Eszköz eltávolítása**

- A kezd képerny n kantson az eltávolítani kívánt eszközre.
- Ezután kantson a "···" szimbólumra a képernyő jobb felső sarkában.

Innen kantson az "Eszköz eltávolítása" gombra a képerny alján.

### **6. APP JELLEMZ** K

**1. Videofelvétel / fotó funkció**

• Videó rögzítéséhez nyomja meg a vezérl pult tetején található kamera ikont. A felvétel leállításához nyomja meg ismét a gombot.

• Fénykép készítéséhez nyomja meg a "kamera" gombot. A fényképek megtekintéséhez nyomja meg a "galéria" gombot.

A fényképet és a videót az alkalmazás (iOS) vagy a fotó és videó rész (Android) men. A felvételek megtekintéséhez nyomja meg a "Galéria" gombot.

Megiegyzés: Ha nincs Micro SD kártya a fényképez gépben, a felhőalapú tárhely megyásárolható a kezdőképernyő alján található "Felh<sup>"</sup> gomb megnyomásával.

### **2. Éjszakai mód**

Automa kusan beállíthatja az éjszakai üzemmódot, teljesen be- vagy kikapcsolhatja. Az üzemmód megváltoztatásához nyomja meg az "Éjszakai üzemmód" ikont. Az "Auto" alapértelmeze™beállítás azt jelen, hogy az éjszakai látást a kamera automa kusan vezérli. Ha a fényképez gép környéke túl sötét lesz, az üzemmód automa kusan elindul. Amikor a fényképez gép környéke ismét világos lesz, az üzemmód automa kusan kikapcsol.

### **3. Kérányú hang**

A kérányú hang engedélyezéséhez nyomja meg a "Fülhallgató" ikont. Ha a gomb narancssárga, akkor kommunikálhat azzal a személlyel, aki a kamera megfigyelési területén tartózkodik. Ugyanakkor hallhat bármilyen hangot az élő kamera videóban.

### **4. Mozgás- és hangérzékelés**

A kamera infravörös érzékel ket használ, amikor egy tárgy belép az érzékelési területre. Hangot is érzékel, így hallhatja, ha a baba sír. Push értesítéseket küld a telefonra, ha mozgást vagy hangot észlel.

Az észlelési riasztás beállítás vezérl jének eléréséhez nyomja meg a "···" beállítás gombot. Megnyomhatja a "Hangérzékelés" vagy a "Mozgásérzékelés" gombot is. Ezenkívül ezen az oldalon az "Ütemezés" gomb megnyomásával beállíthatja azt a napszakot, amikor a riasztások kikapcsolnak.

Mozgásérzékel videók megtekintéséhez nyomja meg a "Playback" gombot a kezd képerny n. A mente<sup>m</sup>videók megtekintéséhez Micro SD -kártyával kell rendelkeznie a fényképez gépben, vagy be kell kapcsolnia a felhőtárolót.

### **5. Téma színe**

A kezel panel "Világos mód" vagy "Sötét üzemmód" lehet. Ennek megváltoztatásához nyomia meg a "Téma színe" gombot, és a felugró menüb l választhat a világos vagy sötét módok közö™.

### **6. Privát mód**

A fényképez, gép rendelkezik privát móddal. A fényképez, gép alvó módba lép, ha a privát módot bekapcsolja. Ezt az üzemmódot a kezdőképernyőről ako válhatja a "Privát mód" megnyomásával.

### **7. Éjszakai mód**

A fényképez, gép éjszakai fény funkcióval rendelkezik, amely tompítható. A kamera f képerny jén nyomia meg a "Light" gombot, és megjelenik az éjszakai világítás vezérlési lehetősége. Ezen a képernyőn állíthatja be a fényer it, vagy beállíthat egy id zít t.

### **8. Lullabies és fehér zaj**

A kamera 3 különböz altatódalt tud lejátszani a fehér zaj lejátszásának lehet ségével. Ennek a funkciónak a vezérléséhez görgessen lefelé a kamera f képerny jén, és koppintson a "Lullaby" elemre. Innen szabályozhatja a hanger t, kiválaszthatja a dalokat, és ciklikusan lejátszhatja ket.

### **9. H fok**

A kamera képes meghatározni a helyiség hőmérsékletét, amelyben található. A funkció eléréséhez görgessen lefelé a kamera fő képernyőjén, és nyomia meg a "H mérséklet" gombot. Innen megtekinthe a h mérsékletet, és beállíthatja a beállításokat, hogy riasztást küldjön, ha a hőmérséklet eléri a nem kívánt szintet. A h mérsékletet Celsiusra vagy Fahrenheitre is módosíthatia.

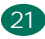

#### **10. Irányító központ**

A funkciókat az élő videó segítségével vezérelhe. Van egy hangerő gomb az él némításhoz és a némítás megszüntetéséhez. Van egy videómin ség -gomb is, amellyel válthat a normál és a finom felbontás közö™. A jobb felső sarokban található egy gomb is, amellyel nagyíthat vagy kicsinyíthet.

#### **11. Eszközmegosztás**

Ha meg szeretné osztani az eszközt valakivel, akinek van TuyaSmart fiókja, nyomja meg a beállítások gombot "···" -> "Megoszto™ eszközök ->" Megosztás hozzáadása ". Írja be annak a személynek a TuyaSmart fiókjába tartozó e -mail címét, akivel meg szeretné osztani a kamerát. Értesítést kapnak, hogy elfogadták ket, majd a másik személy megtekinthe a kamerát a telefonján lév TuyaSmart alkalmazáson keresztül.

## *7. LEÍRÁS*

**Felbontás:** 1080P (1920x1080) **Mobil alkalmazás:** TuyaSmart **Képkocka másodpercenként:** 1920x1080 15 kép / mp, 640x360 15 kép / mp **Látószög:** 100 ° **Kódek:** H.264 **Tápegység:** microUSB, 5V 1A **Objekv pusa:** F3.6mm, F2.2 **Wi-Fi:** 802.11 b / g / n, 2,4 Ghz **Éjszakai mód:** 3 rejte IR LED Üzemi hőmérséklet: -10 és 50 ° C közö<sup>™</sup> **MicroSD kártya támogatás:** max. 128GB **Súly:** 76g (kamera), 189g (kamera szilikon tokkal) **Méretek:** 65x65x55mm (kamera), 120x80x50mm (szilikon tok)

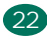

### *8. GARANCIA KÁRTYA*

A termékre 24 hónap garancia vonatkozik. A garancia feltételei a következ oldalon találhatók: h<sup>™</sup>ps://neno.pl/gwarancja

Részletek, elérhet ség és szervizcím megtalálható a weboldalon: **hps://neno.pl/kontakt** 

*A készlet specifikációi és tartalma előzetes értesítés nélkül változhatnak. Elnézést kérjük a kellemetlenségekért.*

A KGK Trade kijelen, hogy ez az eszköz Neno Lui megfelel a 2014/53 / EU irányelv jelent s követelményeinek. A nyilatkozat szövege megtalálható a következő weboldalon:

**hps://neno.pl/download/DOC/deklaracja-CE-Neno-Lui.pdf**

Az áthúzott szemétkosár szimbóluma azt jelzi, hogy a használhatatlan elektromos vagy elektronikus eszközöket, tartozékaikat (például tápegységeket, zsinórokat) es alkatrészeket (például elemeket, ha vannak) nem lehet a háztartási hulladékkal együtt megsemmisíteni. A megsemmisítés érdekében az eszközök vagy alkatrészei (például akkumulátorai) eljuttatják a készüléket a gyűjtőhelyhez, ahol ingyen fogadjak el.Az ártalmatlanítás az elektromos és elektronikus berendezések hulladékairól szóló irányely WEEE (2012/19 / EU) valamint az elemekről és akkumulátorokról szóló irányelv (2006/66 / WE). A készülék megfelelő megsemmisítése segít megelőzni a környezet károsodását. A hulladék nem megfelelő ártalmatlanítása az adott területen hatályos törvény által előírt szankciókkal jár.

*Gyártó: KGK Trade sp. z o.o. sp. k. Ujastek 5B 31-752 Krakkó Lengyelország Készült P.R.C.*

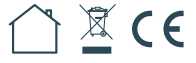

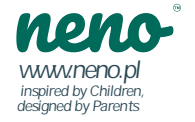

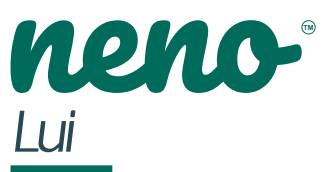

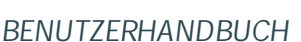

*Vielen Dank für den Kauf unseres Produkts! Mit Hilfe dieses Geräts können Sie den Schlaf überwachen oder kon nuierlich spielen Ihres Kindes in einem anderen Zimmer mit einer App auf Ihrem Handy! Dieses Handbuch enthält alle Informa onen, die für den ordnungsgemäßen Betrieb erforderlich sindVerwendung des Gerätes. Bie setzen Sie die Kamera vor dem Gebrauch mit scharf zurück ein Objekt (z.B. Pins).*  $B<sup>™</sup>e$  lesen Sie die Bedienungsanleitung, bevor Sie das Gerät verwenden.

### *1. INHALT DES KITS*

- **1.** Kindermädchen von IP Neno Lui
- **2.** Silikonhülle
- 3. Flexibler Gri
- **4.** Netzteil + USB-Kabel
- **5.** Benutzerhandbuch
- **6.** Reset-Pin

### *2. HAUPTEIGENSCHAFTEN*

- **1.** WLAN-Fernbedienung per App
- **2.** Nacht-Modus
- **3.** Bewegungsmelder
- **4.** Schallmelder
- **5.** Dimmbares Nachtlicht
- **6.** Zwei-Wege-Audio
- **7.** Live-Video
- **8.** Videoaufnahme
- **9.** Erkennt die Raumtemperatur
- **10.** Spielt 3 verschiedene Schlaflieder und weißes Rauschen

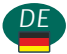

### *3. PRODUKTBESCHREIBUNG*

- **1.** Zurücksetzen
- **2.** MicroSD-Kartensteckplatz
- **3.** Temperatursensor
- **4.** Lichtsensor
- **5.** Mikrofon
- **6.** Objekv
- **7.** Diode
- 8. Nach schlampe
- **9.** MicroUSB-Buchse
- **10.** Stav
- **11.** Lautsprecher
- **12.** Fall

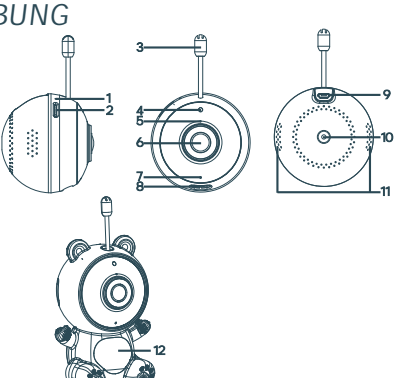

### *4. SICHERHEITSHINWEISE*

#### **1.Warnung!**

Dieses Gerät erfüllt alle relevanten Normen für elektromagne sche Felder und ist sicher zu betreiben, wenn es wie in der Gebrauchsanweisung beschrieben verwendet wird. Die vollständige Version der Konformitätserklärung steht unter www.neno.pl zum Download bereit.

Lesen Sie die Anweisungen in dieser Anleitung immer sorgfäl gulurch, bevor Sie das Gerät verwenden.

**2.** Die Montage durch einen Erwachsenen ist erforderlich. Bewahren Sie

**3.** Kleinteile während der Montage außerhalb der Reichweite von Kindern auf.

**4**.Lassen Sie Kinder nicht mit der Kamera oder dem Zubehör spielen.Lassen Się Ihr Kind die Komponenten nicht in den Mund nehmen.

**5.** Das Babyphone ist kein Ersatz für eine verantwortungsvolle Aufsicht durch einen Erwachsenen.

6. Platzieren Sie die Überwachungseinheit und die Kabel nicht im Babybe™oder in Reichweite des Babys (mindestens 1 Meter).

25

7. Halten Sie bei der Montage auf einem Babybe™ausreichend Abstand zur Reichweite des Babys.

**8.** Bewahren Sie Kabel außerhalb der Reichweite von Kindern auf.

**9.** Verwenden Sie das Gerät nicht in der Nähe von Wasser oder einer Wärmequelle.

**10.** Verwenden Sie nur die mit dem Gerät gelieferten Netzteile.

**11.** Berühren Sie die Kontakte der Steckdose nicht mit scharfen oder metallischen Gegenständen.

### *5. ERSTE SCHRITTE MIT DER MASCHINE*

**1. Laden Sie die App herunter**

Android / iOS: Laden Sie die Anwendung "TuyaSmart" im Google Play / App Store herunter.

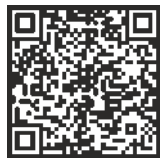

Auf Google Play herunterladen Auf App Store herunterladen

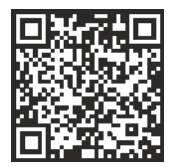

**2. Registrierung und Anmeldung**

Starten Sie die Anwendung auf Ihrem Smartphone.

Registrieren und dann einloggen.

**3. Gerät hinzufügen**

• Schließen Sie die Kamera an und warten Sie, bis das rote Licht schnell blinkt und Sie einen Ton hören.

• Halten Sie die Reset-Taste mit dem mitgelieferten S + 3 bis 6 Sekunden lang gedrückt und warten Sie, bis das rote Licht schnell blinkt. Das Licht blinkt und

• Sie hören einen Glockenton. Die Kamera kann nun konfiguriert werden.

• Stellen Sie sicher, dass das Telefon mit dem 2,4-GHz-WLAN verbunden ist, mit dem Sie die Kamera verbinden möchten

• Drücken Sie das (+)-Symbol in der oberen rechten Ecke der Anwendung oder "Gerät hinzufügen" in der Mi™e des Hauptbildschirms, wählen Sie: Videoüberwachung -> Überwachungskamera. (Wi-Fi), um ein Netzwerk hinzuzufügen.

• Stellen Sie sicher, dass Ihr Telefon mit dem Wi-Fi-Netzwerk verbunden ist, mit dem Ihr Gerät verbunden wird. Geben Sie Ihr WLAN-Passwort ein.

• Folgen Sie den Anweisungen in der App.

• Das Verbinden beginnt. Schalten Sie die Wi-Fi-Kamera oder das Telefon während der Verbindung nicht aus. Warten Sie, bis das Gerät verbunden ist.

• Nachdem Sie das Gerät erfolgreich hinzugefügt haben, geben Sie ihm in der App einen beliebigen Namen. Die Kamera ist nun einsatzbereit.

- **4. Benachrich gungen**
- Klicken Sie auf "···" Einstellungen -> Einstellungen für Erkennungswarnungen.
- Akvieren / deakvieren Sie interessante Einstellungen.
- **5. Gerät en- ernen**
- Klicken Sie auf dem Startbildschirm auf das Gerät, das Sie en- ernen möchten.
- Klicken Sie dann auf das "··· "-Symbol in der oberen rechten Ecke des Bildschirms.
- Klicken Sie dort unten auf dem Bildschirm auf die Schal- läche "Gerät en- ernen".
- *6. APP-FUNKTIONEN*
	- 1. Videoaufnahme / Fotofunk on
	- Um ein Video aufzunehmen, drücken Sie das Kamerasymbol oben im Bedienfeld. Um die Aufnahme zu stoppen, drücken Sie die Taste erneut.
	- Um ein Foto aufzunehmen, drücken Sie die "Kamera"-Taste. Um die Fotos anzuzeigen, klicken Sie auf die Schal- läche "Galerie".

Foto und Video werden in der App (iOS) oder im Foto- und Videobereich (Android) gespeichert. Um die Aufnahmen anzusehen, drücken Sie die Schal- läche "Galerie". Hinweis: Wenn Sie keine Micro-SD-Karte in Ihrer Kamera haben, können Sie Cloud-Speicher erwerben, indem Sie unten auf dem Startbildschirm auf die Schal-Jäche "Cloud" klicken.

### **2. Nachtmodus**

Sie können den Nachtmodus automa sch einstellen, ihn vollständig ein- oder ausschalten. Um den Modus zu ändern, drücken Sie das Symbol "Nachtmodus". Die Standardeinstellung "Auto" bedeutet, dass die Nachtsicht automasch von der Kamera gesteuert wird. Wenn der Bereich um die Kamera zu dunkel wird, startet der Modus automasch. Wenn der Bereich um die Kamera wieder hell ist, wird der Modus automa sch ausgeschaltet.

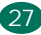

### **3. Zwei-Wege-Audio**

Um bidirek onales Audio zu akvieren, drücken Sie das Symbol "KopR örer". Wenn die Schal- läche orange ist, können Sie mit der Person kommunizieren, die sich im Überwachungsbereich der Kamera befindet. Gleichzeig können Sie auch alle Geräusche im Live-Kamera-Video hören.

### **4. Bewegungs- und Geräuscherkennung**

Die Kamera verwendet Infrarotsensoren, wenn ein Objekt in den Erfassungsbereich eintri<sup>m</sup>. Es erkennt auch Geräusche, sodass Sie hören können, wenn Ihr Baby weint. Push-Benachrich gungen werden an Ihr Telefon gesendet, wenn eine Bewegung oder ein Geräusch erkannt wird.

Um auf die Einstellungssteuerung für den Erkennungsalarm zuzugreifen, drücken Sie die Einstellungstaste "···". Sie können auch die Taste "Tonerkennung" oder "Bewegungserkennung" drücken. Darüber hinaus können Sie auch den Zeitraum des Tages einstellen, in dem die Alarme ausgelöst werden, indem Sie auf dieser Seite auf "Zeitplan" klicken.

Um Bewegungserkennungsvideos anzuzeigen, drücken Sie auf dem Startbildschirm auf "Wiedergabe". Sie müssen eine Micro-SD-Karte in Ihrer Kamera haben oder den Cloud-Speicher akviert haben, um diese gespeicherten Videos anzuzeigen.

### **5. Themenfarbe**

Das Bedienfeld kann auf "Hellmodus" oder "Dunkelmodus" eingestellt werden. Um dies zu ändern, klicken Sie auf "Themenfarbe" und das Popup-Menü lässt Sie zwischen hellen oder dunklen Modi wählen.

### **6. Privater Modus**

Die Kamera verfügt über einen privaten Modus. Die Kamera wechselt in den Ruhemodus, wenn der private Modus akviert ist. Sie können diesen Modus vom Startbildschirm aus akvieren, indem Sie auf "Privater Modus" drücken.

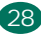

### **7. Nachtmodus**

Die Kamera verfügt über eine dimmbare Nachtlich- unkon. Drücken Sie auf dem Hauptbildschirm der Kamera auf "Licht" und die Oponen zur Steuerung der Nachtbeleuchtung werden angezeigt. Sie können den Dimmer von diesem Bildschirm aus einstellen oder einen Timer dafür einstellen.

### **8. Schlaflieder und weißes Rauschen**

Die Kamera kann 3 verschiedene Schlaflieder mit der Opon weißes Rauschen wiedergeben. Um diese Funkon zu steuern, scrollen Sie vom Hauptbildschirm der Kamera nach unten und ppen Sie auf "Wiegenlied". Von dort aus können Sie die Lautstärke steuern, Songs auswählen und in einer Schleife abspielen.

#### **9. Temperatur**

Die Kamera kann die Temperatur des Raumes, in dem sie sich befindet, bes mmen. Um auf diese Funkon zuzugreifen, scrollen Sie auf dem Hauptbildschirm der Kamera nach unten und drücken Sie auf "Temperatur". Von dort aus können Sie die Temperatur anzeigen und Oponen festlegen, um eine Warnung zu senden, wenn die Temperatur ein unerwünschtes Niveau erreicht. Sie können die Temperatur auch auf Celsius oder Fahrenheit ändern.

### **10. Kontrollzentrum**

Sie können die Funkonen über das Live-Video steuern. Es gibt eine Lautstärketaste, um Live stummzuschalten und die Stummschaltung aufzuheben. Es gibt auch eine Schalläche für die Videoqualität, mit der Sie zwischen Standard- und Feinauflösung wechseln können. In der oberen rechten Ecke befindet sich auch eine Schal- läche, mit der Sie hinein- oder herauszoomen können.

### **11. Gerätefreigabe**

Um das Gerät mit einer anderen Person zu teilen, die ein TuyaSmart-Konto hat, drücken Sie die Einstellungstaste "···" -> "Gemeinsame Geräte ->" Freigabe hinzufügen ". Geben Sie die E-Mail-Adresse des TuyaSmart-Kontos der Person ein, mit der Sie die Kamera teilen möchten. Sie erhalten eine Benachrich gung, dass sie akzep ert wurden, und dann kann die andere Person die Kamera über die TuyaSmart-Anwendung auf ihrem Telefon anzeigen.

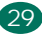

### *7. TECHNISCHE ANGABEN*

**Auflösung:** 1080P (1920x1080) **Mobile Anwendung:** TuyaSmart **Bilder pro Sekunde:** 1920x1080 15fps, 640x360 15fps **Betrachtungswinkel:** 100 ° **Codec:** H.264 **Stromversorgung:** microUSB, 5V 1A **Linsentyp:** F3.6mm, F2.2 **WLAN:** 802.11 b/g/n, 2,4 GHz **Nachtmodus:** 3 versteckte IR-LEDs **Arbeitstemperaturen:** -10 bis 50 °C **Unterstützung für MicroSD-Karten:** max. 128GB **Gewicht:** 76g (Kamera), 189g (Kamera mit Silikonhülle) **Abmessungen:** 65x65x55mm (Kamera), 120x80x50mm (Silikonhülle)

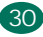

### *8. GARANTIESCHEIN/ REKLAMATIONEN*

Für dieses Produkt gilt eine 24-monatige Garantie. . ur dieses Frodukt gilt eine 2 Friibildige Garantie:<br>Die Garantiebedingungen sind auf der Website verfügbar: **https://neno.pl/gwarancja** 

Kontaktdaten und die Adresse des Dienstes finden Sie auf der Website: www.neno.pl/kontakt

Spezifikationen und Inhalt des Kits können ohne vorherige Ankündigung geändert werden. Wir entschuldigen uns für alle Unannehmlichkeiten.

KGK Trade erklärt, dass dieses Gerät Neno Lui den wesentlichen Anforderungen der Richtlinie 2014/53/EU entspricht. Der Text dieser Erklärung ist auf der Website

**hps://neno.pl/download/DOC/deklaracja-CE-Neno-Lui.pdf** zu finden.

Das durchgestrichene Mülleimersymbol weist darauf hin. dass unbrauchbare elektrische oder elektronische Geräte. deren Zubehör (z. B. Netzteile, Kabel) oder Komponenten (z. B. Batterien) nicht mit dem Hausmüll entsorgt werden dürfen. Zur Entsorgung der Geräte oder ihrer Komponenten (z. B. Batterien) liefern Sie das Gerät an die Sammelstelle, wo es kostenlos entgegengenommen wird. Die Entsorgung unterliegt der Neufassung der WEEE-Richtlinie (2012/19 / EU) und der Richtlinie über Batterien und Akkumulatoren (2006/66 / EG). Die ordnungsgemäße Entsorgung des Geräts verhindert eine Beeinträchtigung der natürlichen Umwelt. Informationen zu den Sammelstellen der Einrichtungen werden von den zuständigen örtlichen Behörden erteilt. Die unsachgemäße Entsorgung von Abfällen unterliegt den in dem jeweiligen Gebiet geltenden Strafbestimmungen.

Hersteller: KGK Trade sp. z o.o. sp. k. Uiastek 5B 31-752 Kraków Polen Hergestellt in P.R.C.

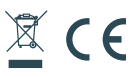

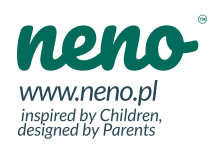

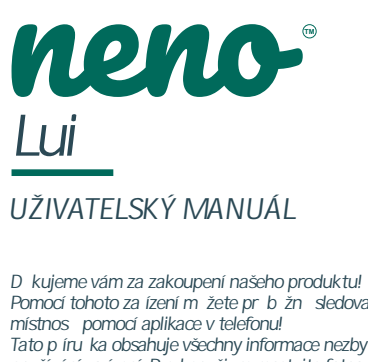

*Pomocí tohoto za ízení m žete pr b žně sledovat spánek nebo hrát vašeho dít te v jiné Tato p íru ka obsahuje všechny informace nezbytné pro správnou funkci používání za ízení. P ed použi m resetujte fotoaparát ost e p edm t (nap . kolíky). P ed použi m za ízení si prosím p e t te návod k obsluze.*

*CZ*

32

### *1. OBSAH SADY*

- **1.** Chůva IP Neno Lui
- **2.** Silikonové pouzdro
- 3. Flexibilní rukoje
- **4.** Napájecí adaptér + kabel USB
- **5.** Uživatelský manuál
- **6.** Reset pin

### *2. HLAVNÍ RYSY*

- **1.** Wi-Fi dálkové ovládání pomocí aplikace
- 2. No ní režim
- **3.** Detektor pohybu
- **4.** Zvukový detektor
- **5.** Stmívatelné no ní sv<sub>tlo</sub>
- **6.** Obousměrný zvuk
- **7.** Živé video
- **8.** Nahrávání videa
- **9.** Detekuje pokojovou teplotu
- 10. Hraje 3 r<sup>zné</sup> ukolébavky a bílý šum

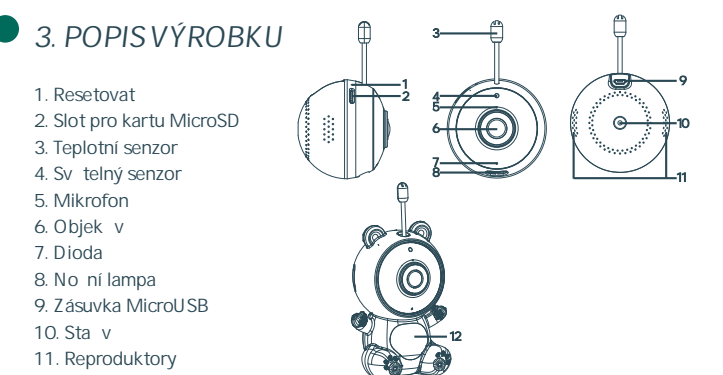

**12.** Případ

### *4. BEZPEČNOSTNÍ INSTRUKCE*

### **1. Varování!**

Toto za ízení vyhovuje všem p íslušným normám elektromagne ckého pole a je bezpečné jej používat, pokud je používáno tak, jak je popsáno v návodu k použi. Plná verze prohlášení o shodě je k dispozici ke stažení na webových stránkách **www.neno.pl.**

2. P ed použim za ízení si vždy pelliví pečtite pokyny v této píru ce.

**3.** Je vyžadována montáž pro dospělé. Během montáže uchovávejte malé ás mimo dosah d

4. Nedovolte d tem hrát si s fotoaparátem nebo p íslušenstvím. Nenecháveite dít vkládat sou ás do úst.

5. Ch vi ka nenahrazuje zodpovídný dohled dospílých.

**6.** Neumisťujte monitorovací jednotku a kabely do dětské postýlky ani do dosahu dít te (alespo 1 metr).

**7.** Pokud montujete na dětskou postýlku, udržujte dostatečný odstup od dosahu dít te.

**8.** Kabely skladujte mimo dosah dě.

**9.** Nepoužívejte zařízení v blízkos vody nebo zdroje tepla.

**10.** Používejte pouze napájecí adaptéry dodané se zařízením.

11. Nedotýkejte se kontakt zásuvky ostrými nebo kovovými p<sub>edm</sub>ty.

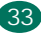

### *5. ZAČÍNÁME SE STROJEM*

1. Stáhn te si aplikaci Android / iOS: stáhn te si aplikaci "TuyaSmart" z Google Play / App Store.

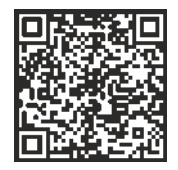

Stáhnout na Google Play Stáhnout na App Store

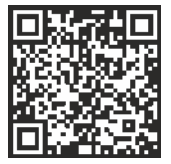

**2. Registrace a přihlášení** Spus te aplikaci na smartphonu. Zaregistrujte se a poté se p ihlaste.

**3. Přidat zařízení**

• P ipojte fotoaparát a po kejte, až ervené svítlo rychle zabliká a uslyšíte zvuk.

• Podržte tla ítko reset po dobu 3 až 6 sekund s přiloženým kolíkem a počkejte. až ervené sv<sub>tlo rychle</sub> zabliká. Kontrolka bude blikat a poté uslyšíte zvonkohru. Kamera je nyní p ipravena ke konfiguraci.

• Ujistěte se, že je telefon připojen k 2,4 GHz Wi-Fi, ke které chcete připojit fotoaparát

• S skn te symbol (+) v pravém horním rohu aplikace nebo "P idat za ízení" ve st edu hlavní obrazovky, vyberte: Sledování videa -> Bezpe, nostní kamera. (Wi-Fi) pro přidání sít.

• Ujist te se, že je váš telefon p ipojen k sí Wi-Fi, ke které bude vaše za ízení p ipojeno. Zadejte heslo k Wi-Fi.

- Postupujte podle pokyní v aplikaci.
- Připojování za říná. Během připojení nevypínejte fotoaparát ani telefon Wi-Fi. Po kejte, až bude za ízení pripojeno.

• Po úspěšném přidání za ízení mu dejte v aplikaci libovolný název. Kamera je nyní p ipravena k použi.

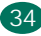

**4. Oznámení**

• Klikn te na "··· " Nastavení -> Nastavení upozorní ní na detekci. Povolte / zakažte zajímavá nastavení.

5. Odebrání za ízení

- Na domovské obrazovce klikní te na za ízení, které chcete odebrat.
- Poté klikní te na symbol "··· " v pravém horním rohu obrazovky.
- Odtud klikn te na tla ítko "Odebrat za ízení" ve spodní ás obrazovky.

### *6. VLASTNOSTI APLIKACE*

**1. Funkce nahrávání videa / fotografie**

• Chcete -li nahrávat video, s skněte ikonu kamery v horní ás ovládacího panelu. Chcete -li nahrávání zastavit, s. skn. te znovu tla ítko.

• Chcete -li po ídit fotografii, s skněte tlačítko "fotoaparát". Chcete -li zobrazit fotografie, s skníte tla ítko "galerie".

Fotografie a video budou uloženy v aplikaci (iOS) nebo v sekci fotografií a videa (Android). Chcete -li záznamy zobrazit, s. skn. te tla ítko "Galerie".

Poznámka: Pokud ve fotoaparátu nemáte kartu Micro SD, měžete cloudové úložišt zakoupit s sknu m tla ítka "Cloud" ve spodní ás domovské obrazovky.

#### 2. No. ní režim

No ní režim můžete nastavit automa cky, zcela jej zapnout nebo vypnout. Chcete -li změnit režim, seskněte ikonu "Noční režim". Výchozí nastavení "Auto" znamená, že no ní vid ní je automa cky ovládáno kamerou. Když je oblast kolem fotoaparátu příliš tmavá, režim se spus automacky. Když je oblast kolem fotoaparátu znovu jasná, režim se automa cky vypne.

#### **3. Obousměrný zvuk**

Chcete -li povolit obousměrný zvuk, seskněte ikonu "Sluchátko". Když je tlačítko oranžové, můžete komunikovat s osobou, která je v monitorovací oblas kamery. Sou asní měžete také slyšet jakékoli zvuky v živém videu z kamery.

#### **4. Detekce pohybu a zvuku**

Pí vstupu objektu do detek ní oblas kamera používá infra ervené senzory. Detekuje také zvuk, takže mužete slyšet, jestli vaše díte pláte. Oznámení push budou odeslána do vašeho telefonu, když je detekován pohyb nebo zvuk.

Chcete -li se dostat k ovládání nastavení detek, ního alarmu, s, skn. te tla, ítko nastavení ....". Mužete také su sknout tlatítko "Detekce zvuku" nebo "Detekce pohybu". Kromě toho můžete také nastavit časové období dne, kdy se alarmy spus, kliknu m na "Plán" na této stránce.

Chcete -li zobrazit videa s detekcí pohybu, s skněte na domovské obrazovce . P ehrávání". K prohlížení t chto uložených videí musíte mít ve fotoaparátu kartu Micro SD nebo mít zapnuté cloudové úložište.

#### **5. Barva movu**

Ovládací panel lze nastavit na "Světlý režim" nebo "Tmavý režim". Chcete -li to změnit, se skněte "Barva molovu" a v rozbalovací nabídce si měžete vybrat mezi sv<sub>tlými nebo tmavými režimy.</sub>

#### **6. Soukromý režim**

Kamera má soukromý režim. Když je soukromý režim zapnutý, fotoaparát pjejde do režimu spánku. Tento režim mžete ak vovat z domovské obrazovky s sknum "Soukromého režimu".

### **7. Noční režim**

Kamera má funkci nočního světla, kterou lze ztlumit. Na hlavní obrazovce fotoaparátu s skniete "Svitlo" a objeví se možnos ovládání no ního osvitlení. Na této obrazovce mužete nastavit stmíva u nebo nastavit v asova

#### **8. Ukolébavky a bílý šum**

Kamera může přehrávat 3 různé ukolébavky s možnos přehrávání bílého šumu. Chcete -li tuto funkci ovládat, přejděte na hlavní obrazovce fotoaparátu dolů a klepnéte na "Ukolébavka". Odtud měžete ovládat hlasitost, vybírat skladby a p ehrávat je ve smy ce.

#### **9. Teplota**

Kamera dokáže urit teplotu místnos, ve které se nachází. Chcete -li získat pístup k této funkci, přejděte dolů na hlavní obrazovku fotoaparátu a sírskněte "Teplota". Odtud měžete zobrazit teplotu a nastavit možnos odeslání upozorníní, pokud se teplota dostane na nežádoucí úroveň. Teplotu můžete také změnit na stupně Celsia nebo Fahrenheita.

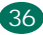

#### **10. Řídicí centrum**

Funkce mžete ovládat z živého videa. K dispozici je tla ítko hlasitos pro živé a ztlumení zvuku. K dispozici je také tla ítko kvality videa, pomocí kterého můžete p epínat mezi standardním a jemným rozlišením. V pravém horním rohu je také tla ítko, pomocí kterého měžete přiblížit nebo oddálit.

### **11. Sdílení zařízení**

Chcete -li sdílet za ízení s někým jiným, kdo má ú et TuyaSmart, se skněte tlačítko nastavení .···" -> . Sdílená za ízení ->. Pidat sdílení ". Zadejte e -mailovou adresu na účtu TuyaSmart osoby, se kterou chcete sdílet fotoaparát. Obdrží oznámení, že byli přija, a poté si druhá osoba bude moci prohlédnout kameru prostřednictvím aplikace TuyaSmart ve svém telefonu.

### *7. SPECIFIKACE*

**Rozlišení:** 1080P (1920x1080) **Mobilní aplikace:** TuyaSmart Snímky za sekundu: 1920x1080 15 snímk za sekundu, 640x360 15 snímků za sekundu **Pozorovací úhel:** 100 ° **Kodek:** H.264 **Napájení:** microUSB, 5V 1A **Typ objekvu:** F3,6 mm, F2,2 **Wi-Fi:** 802.11 b / g / n, 2,4 GHz **Noční režim:** 3 skryté IR LED **Pracovní teploty:** -10 až 50 ° C **Podpora karet MicroSD:** max. 128GB **Hmotnost:** 76 g (fotoaparát), 189 g (fotoaparát se silikonovým pouzdrem) Rozm ry: 65x65x55mm (fotoaparát), 120x80x50mm (silikonové pouzdro)

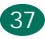

### *8. ZÁRUČNÍ KARTA*

Na produkt se vztahuje záruka 24 měsíců. Podmínky záruky naléznete na adrese: https://neno.pl/gwarancja

Podrobnosti, kontakt a adresa webu naleznete na webové stránce: www.neno.pl/kontakt

Specifikace a obsah soupravy mohou být změněny bez předchozího upozornění, omlouváme se za případné nepříjemnosti.

KGK Trade prohlašuje, že jde o za ízení Neno Lui spl uje základní požadavky směrnice 2014/53/EU. Text prohlášení lze nalézt na internetových. stránkách: **hps://neno.pl/download/DOC/deklaracja-CE-Neno-Lui.pdf**

> Symbol přeškrtnutého koše označuje, že nepoužitelná elektrická nebo elektronická zařízení, jejich příslušenství (např. Napájecí zdroje, šňůry) nebo komponenty (například baterie, pokud jsou součástí dodávky) nemohou být likvidovány společně s domovním odpadem. Správná opatření v případě nutnosti likvidace zařízení nebo komponentů (například baterií) nebo jejich recyklace spočívá v tom, že zařízení bude umístěno do sběrného místa, kde bude zařízení bezplatně přijato. Likvidace podléhá přepracovanému znění směrnice WEEE (2012/19 / EU) a směrnice o bateriích a akumulátorech (2006/66 / ES). Správná likvidace zařízení zabraňuje degradaci přírodního prostředí. Informace o sběrných místech zařízení vydávají příslušné místní úřady. Nesprávná likvidace odpadu je ohrožena sankcemi stanovenými právními předpisy platnými v dané oblasti.

#### Výrobce:

KGK Trade sp. z o.o. sp. k. Uiastek 5B 31-752 Krakow Polsko Vyrobeno w P.R.C.

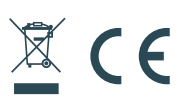

338

neno www.neno.pl inspired by Children,<br>designed by Parents

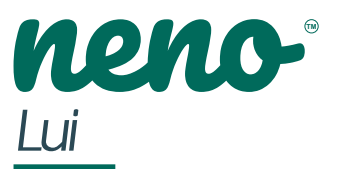

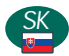

### *POUŽÍVATE SKÁ PRÍRU KA*

*akujeme, že ste si kúpili náš výrobok! S pomocou tohto zariadenia môžete priebežne sledovať spánok alebo sa hra vášho die a a v inej miestnos , pomocou aplikácie vo vašom telefóne! Táto príru ka obsahuje všetky informácie potrebné pre správnu funkciu používanie zariadenia. Pred použi m resetujte fotoaparát ostro predmet (napr. špendlíky). Pred použi m zariadenia si pre ítajte návod na obsluhu.*

39

### *1. OBSAH SADY*

- 1. Opatrovate ka IP Neno Lui
- **2.** Silikónové púzdro
- 3. Flexibilná rukovä
- **4.** Napájací adaptér + kábel USB
- 5. Používate ská príru ka
- **6.** Reset pin

# *2. HLAVNÉ RYSY*

- **1.** Wi-Fi diaľkové ovládanie prostredníctvom aplikácie
- 2. No ný mód
- **3.** Detektor pohybu
- **4.** Zvukový detektor
- 5. Stmievate né no né svetlo
- **6.** Obojsmerný zvuk
- **7.** Živé video
- **8.** Nahrávanie videa
- **9.** Detekuje izbovú teplotu
- **10.** Hrá 3 rôzne uspávanky a biely šum

### *3. POPIS PRODUKTU*

- **1.** Reset
- **2.** Slot pre kartu MicroSD
- **3.** Snímač teploty
- **4.** Svetelný senzor
- **5.** Mikrofón
- **6.** Objekv
- **7.** Dióda
- 8. No ná lampa
- **9.** Zásuvka MicroUSB
- **10.** Stav
- **11.** Reproduktory
- **12.** Prípad
- 

# *4. BEZPEČNOSTNÉ INŠTRUKCIE*

### **1. Výstraha!**

Toto zariadenie vyhovuje všetkým príslušným normám elektromagne ckého po a a je bezpečné ho používa", ak je používané tak, ako je popísané v návode na použie. Plnú verziu vyhlásenia o zhode si môžete sahnuť na **www.neno.pl.** 2. Pred použi m zariadenia si vždy pozorne pre ítajte pokyny v tomto návode.

1 2

12

3

9 10

11

**3.** Vyžaduje sa montáž pre dospelých. Malé čas počas montáže uchovávajte mimo dosahu de.

4. Nedovo te de om hra sa s fotoaparátom alebo príslušenstvom.Nenechajte svoje die a vloži komponenty do úst.

5. Opatrovateľka nenahrádza zodpovedný dohľad dospelej osoby.

6. Monitorovaciu jednotku a káble neumiest ujte do detskej poseky ani do dosahu die a a (najmenej 1 meter).

7. Ak montujete na detskú poseku, dodržujte dostato nú vzdialenos od dosahu die a a.

**8.** Káble skladujte mimo dosahu de.

**9.** Zariadenie nepoužívajte v blízkos vody alebo zdroja tepla.

**10.** Používajte iba napájacie adaptéry dodané so zariadením.

**11.** Nedotýkajte sa kontaktov elektrickej zásuvky ostrými alebo kovovými predmetmi.

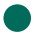

### *5. ZAČÍNAME SO STROJOM*

**1. Sahnite si aplikáciu**

Android / iOS: s ahnite si aplikáciu "TuyaSmart" z Google Play / App Store.

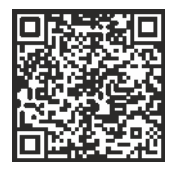

S ahnite si na Google Play Sahnite si na App Store

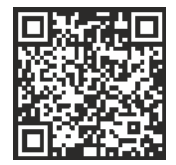

**2. Registrácia a prihlásenie**

Spus te aplikáciu vo svojom smar-óne.

Zaregistrujte sa a potom s prihláste.

3.Prida zariadenie

• Pripojte fotoaparát a po kajte, kým ervené svetlo rýchlo zabliká, a budete počuť zvuk.

- Podržte tla jdlo resetovania 3 až 6 sekúnd s dodaným kolíkom a počkajte, kým ervené svetlo rýchlo neza ne blika. Svetlo za ne blika a potom budete poču zvonkohru. Kamera je teraz pripravená na konfiguráciu.
- Uis te sa, že je telefón pripojený k 2,4 GHz Wi-Fi, ku ktorej chcete pripoji fotoaparát
- Stlate symbol  $(+)$  v pravom hornom rohu aplikácie alebo "Prida zariadenie" v strede hlavnej obrazovky a vyberte: Video sledovanie -> Bezpe, nostná kamera. (Wi-Fi) na pridanie siete.
- Uis te sa, že je váš telefón pripojený k sie Wi-Fi, ku ktorej bude vaše zariadenie pripojené. Zadajte heslo do siete Wi-Fi.
- Postupujte pod a pokynov v aplikácii.
- Začína sa spájanie. Počas pripojenia nevypínajte fotoaparát ani telefón Wi-Fi.
- Po kajte, kým sa zariadenie pripojí.
- Po úspešnom pridaní zariadenia dajte v aplikácii ubovo ný názov. Fotoaparát je teraz pripravený na použie.

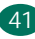

#### **4 Oznámenie**

Kliknite na položku "··· " Nastavenia -> Nastavenia upozornení na detekciu. Povoli / zakáza zaujímavé nastavenia. **5. Odstránenie zariadenia**

Na domovskej obrazovke kliknite na zariadenie, ktoré chcete odstránit. Potom kliknite na symbol "... " v pravom hornom rohu obrazovky. Od a kliknite na tla idlo "Odstráni zariadenie" v spodnej as obrazovky.

### *6. VLASTNOSTI APLIKÁCIE*

### **1. Funkcia záznamu / videa**

Ak chcete nahra video, stla te ikonu fotoaparátu v hornej as ovládacieho panela. Nahrávanie zastavíte opätovným stla<sub>cením</sub> tlačidla.

Ak chcete nasníma fotografiu, stla te tla idlo "fotoaparát". Ak chcete zobrazi fotografie, stla te tla idlo "galéria".

Fotografia a video sa uložia do aplikácie (iOS) alebo do sekcie fotografií a videa (Android). Záznamy zobrazíte stla ením tla idla "Galéria".

Poznámka: Ak vo fotoaparáte nemáte kartu Micro SD, cloudové úložisko je možné zakúpi stla ením tla idla "Cloud" v spodnej as domovskej obrazovky.

#### 2. No ný mód

No ný režim môžete nastavi automa cky, úplne ho zapnú alebo vypnú. Režim zmeníte stla ením ikony . No ný režim". Predvolené nastavenie . Auto" znamená, že no né videnie je automa cky riadené kamerou. Ke je oblas okolo fotoaparátu príliš tmavá, režim sa spus automa cky. Ke je oblas okolo fotoaparátu opä jasná, režim sa automa cky vypne.

#### **3. Obojsmerný zvuk**

Ak chcete povoliť obojsmerný zvuk, stlať te ikonu "Slúchadlo". Keť je tlať idlo oranžové, môžete komunikova s osobou, ktorá sa nachádza v monitorovacej oblas kamery. Sú asne môžete v živom videu z kamery po u aj akéko vek zvuky.

#### **4. Detekcia pohybu a zvuku**

Ke objekt vstúpi do oblas detekcie, kamera používa infra ervené senzory. Detekuje ež zvuk, takže môžete poču, i vaše die a plače. Oznámenia push budú odoslané do vášho telefónu, keď bude detekovaný pohyb alebo zvuk.

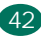

Na ovládanie nastavenia detek, ného alarmu sa dostanete stlačením tlačidla nastavenia .··· ". Môžete ež stla i tla idlo . Detekcia zvuku" alebo . Detekcia pohybu". Okrem toho môžete ež nastavi asové obdobie dna, kedy sa alarmy spus a, kliknu m na "Plán" na tejto stránke.

Ak si chcete pozrie videá s detekciou pohybu, na domovskej obrazovke stla te tla idlo "Prehrávanie". Na zobrazenie týchto uložených videí musíte ma vo fotoaparáte kartu Micro SD alebo mať zapnuté cloudové úložisko.

#### **5. Farba témy**

Ovládací panel je možné nastavi na "Svetlý režim" alebo "Tmavý režim". Ak to chcete zmeni, kliknite na položku "Farba movu" a v rozba ovacej ponuke sa môžete rozhodnúť medzi svetlým alebo tmavým režimom.

#### **6. Súkromný režim**

Fotoaparát má súkromný režim. Ke je zapnutý súkromný režim, fotoaparát prejde do režimu spánku. Tento režim môžete akvova z domovskej obrazovky stlatením "Súkromného režimu".

#### **7. Nočný režim**

Kamera má funkciu no ného svetla, ktorú je možné stlmi. Na hlavnej obrazovke fotoaparátu stla te "Svetlo" a zobrazia sa možnos ovládania no ného osvetlenia. Na tejto obrazovke môžete nastavi stmieva alebo nastavi asova.

#### **8. Uspávanky a biely šum**

Fotoaparát môže prehráva 3 rôzne uspávanky s možnos ou prehrávania bieleho šumu. Ak chcete ovláda, túto funkciu, preidite nadol z hlavnej obrazovky fotoaparátu a klepnite na "Uspávanka". Od a môžete ovláda hlasitos, vybera piesne a prehráva ich v slu ke.

#### **9. Teplota**

Kamera dokáže ur i teplotu miestnos, v ktorej sa nachádza. K tejto funkcii sa dostanete tak, že sa na hlavnej obrazovke fotoaparátu posuniete nadol a stlačíte "Teplota". Od a môžete zobrazi teplotu a nastavi možnos odoslania upozornenia, ak sa teplota dostane na nežiaducu úroven. Teplotu môžete ež zmeni na stupne Celzia alebo Fahrenheita.

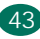

#### **10. Riadiace centrum**

Funkcie môžete ovláda zo živého videa. K dispozícii je tla idlo hlasitos na stlmenie a zapnu e zvuku naživo. K dispozícii je ež tla jdlo kvality videa, pomocou ktorého môžete prepína medzi štandardným a jemným rozlíšením. V pravom hornom rohu je aj tlatidlo, pomocou ktorého môžete približova, alebo od latovat.

### **11. Zdieľanie zariadenia**

Ak chcete zdie a zariadenie s niekým iným, kto má úvet TuyaSmart, stlavte tlavidlo nastavenia "···" -> "Zdie ané zariadenia -> "Prida zdie anie ". Zadajte e -mailovú adresu na ú te TuyaSmart osoby, s ktorou chcete zdie a fotoaparát. Dostanú upozornenie, že boli prija, a potom si druhá osoba bude môcí pozrie kameru prostredníctvom aplikácie TuyaSmart vo svojom telefóne.

### *7. ŠPECIFIKÁCIA*

**Rozlíšenie:** 1080P (1920x1080) **Mobilná aplikácia:** TuyaSmart **Snímky za sekundu:** 1920x1080 15 snímok za sekundu, 640x360 15 snímok za sekundu **Pozorovací uhol:** 100 ° **Kodek:** H.264 **Napájanie:** microUSB, 5V 1A **Typ objekvu:** F3,6 mm, F2,2 **Wi-Fi:** 802.11 b / g / n, 2,4 GHz **Nočný režim:** 3 skryté IR LED diódy **Pracovné teploty:** -10 až 50 ° C **Podpora karty microSD:** max 128GB **Hmotnosť:** 76 g (fotoaparát), 189 g (fotoaparát so silikónovým puzdrom) **Rozmery:** 65x65x55mm (fotoaparát), 120x80x50mm (silikónové puzdro)

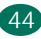

### *8. ZÁRUCNÁ KARTA*

Na výrobok sa vz ahuje záruka 24 mesiacov. Podmienky záruky nájdete nah™ps://neno.pl/gwarancia

Podrobnos, kontakt a adresu webovej stránky nájdete na adrese:  **hps://neno.pl/kontakt** 

*Špecifikácie a obsah súpravy sa môžu zmeniť bez predchádzajúceho upozornenia. Ospravedl ujeme sa za prípadné nepríjemnos.*

KGK Trade vyhlasuje, že toto zariadenie Neno Lui vyhovuje významným požiadavkám smernice 2014/53/EU. Znenie tohto vyhlásenia nájdete na webovej stránke:

**hps://neno.pl/download/DOC/deklaracja-CE-Neno-Lui.pdf**

Symbol preškrtnutého koša označuje, že nepoužiteľná elektrické alebo elektronické zariadenia, ich príslušenstvo (napr. Napájacie zdroje, šnúry) alebo komponenty (napríklad batérie, ak sú súčasťou dodávky) nemôžu byť likvidované spoločne s komunálnym odpadom. Správna opatrenia v prípade nutnosti likvidácie zariadení alebo komponentov (napríklad batérií) alebo ich recyklácia spočíva v tom, že zariadenie bude umiestnené do zberného miesta, kde bude zariadenie bezplatne prijaté. Likvidácia podlieha prepracovanému zneniu smernice WEEE (2012/19 / EU) a smernice o batériách a akumulátoroch (2006/66 / ES). Správna likvidácia zariadení zabraňuje degradácii prírodného prostredia. Informácie o zberných miestach zariadení vydávajú príslušné miestne úrady. Nesprávna likvidácia odpadu je ohrozená sankciami stanovenými právnymi predpismi platnými v danej oblasti.

*Výrobca: KGK Trade sp. z o.o. sp. k. Ujastek 5B 31-752 Krakov Po sko*

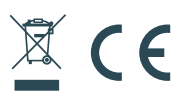

345

neno www.neno.pl inspired by Children, designed by Parents

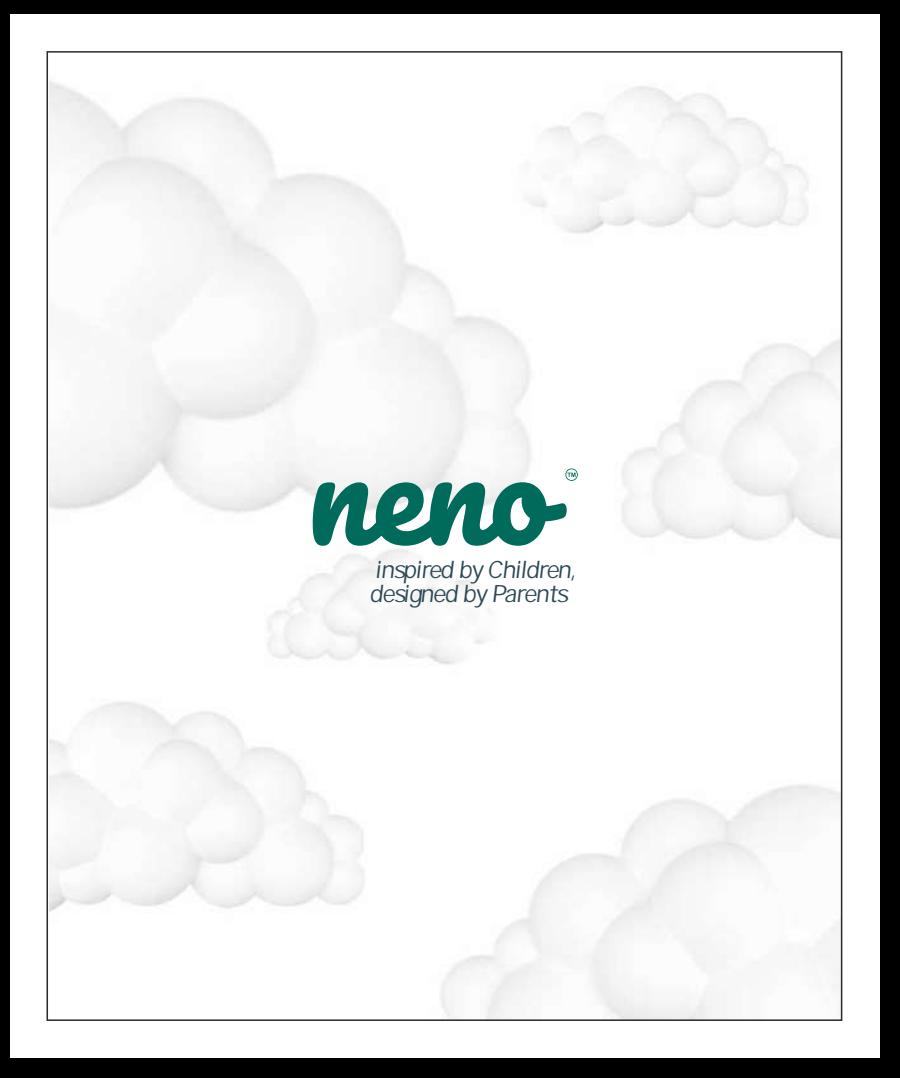